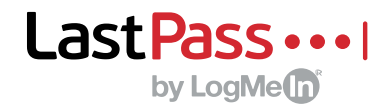

# Easy, secure access to all your apps

## **Access to all your work apps**

LastPass remembers every password, logs you in to websites and seamlessly generates new passwords.

### **Getting started with LastPass**

Once your admin invites you to join LastPass, you'll create your master password. The same username and password unlocks your LastPass account on any device.

### **1. Get to know the LastPass extension**

LastPass installs on your browser toolbar.

- Download the extension for the fastest browsing experience.
- Red means you're logged in; gray means you're signed out.
- Click the extension to see menu options.
- Quickly launch apps and save new passwords.

### **2. The vault is your command central**

Everything you store in LastPass can be managed from your vault.

- Launch work apps that your admin has enabled for you.
- View, edit, share and deleted passwords.
- Securely store addresses, credit cards, Wi-Fi passwords and any other information you want to keep locked up and easy to find.
- Audit your passwords with the LastPass Security Challenge.

### **3. Log in instantly**

Launch apps in a single click and save every password.

- Look for clickable icons on webpages for quick access.
- See a list of accounts you've stored for a website.
- Create a random password for a new account or update an old password.
- Autofill an address or credit card profile as you're making a payment.

Want to learn more about LastPass? Visit [LastPass.com](https://support.logmeininc.com/lastpass)

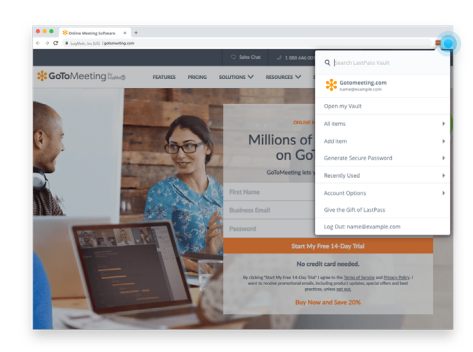

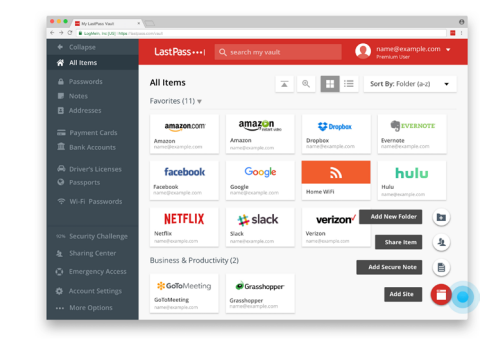

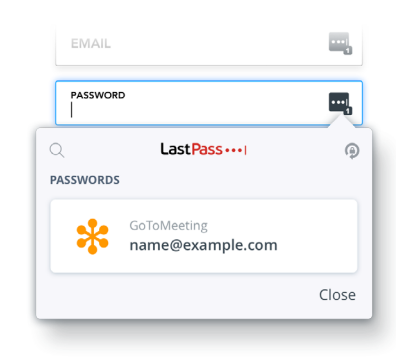